## **Include product**

**tWF-PD4R3, tWF-PD4SR2A, tWF-PD4SR2D, tWF-PD8, tWF-R6, tWF-DA1PD2R1 ALM-06-WF** 

## **Description of changes**

Add timeout for Modbus TCP, connection idle in STA(Station) mode. When both device & Host/Controller connected to an AP(Access Point) in STA mode, if Host/Controller break & loss the connection with AP, it will cause the device hang in a dead connection(device still good with AP, even Host/Controller get back with new connection, but it's not the same socket number as the original). To prevent it happen, set a timeout for device to restart the connection and wait for next connect.

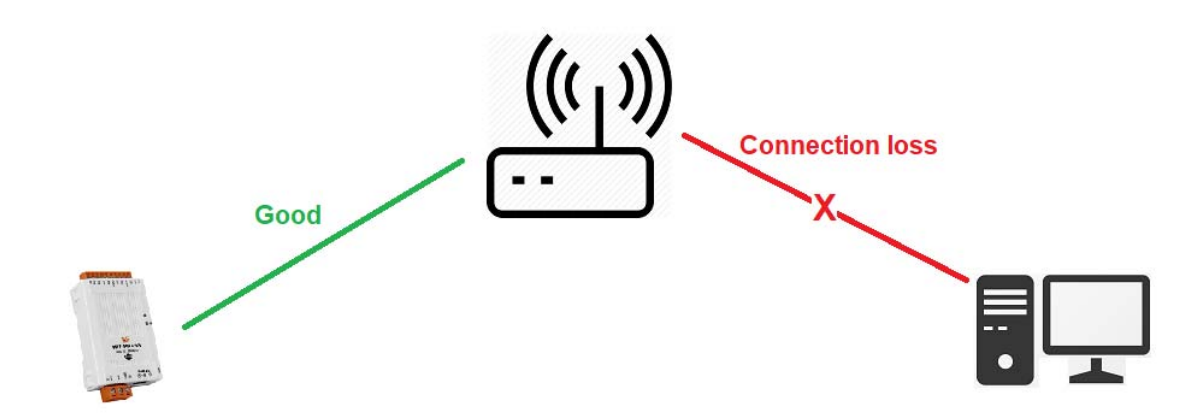

The Idle Timeout for Modbus TCP connection (default is **120 Sec**), user can change it from PC utility, Android APP, HTML or Modbus TCP Command. For more detail please reference to each User's Manual.

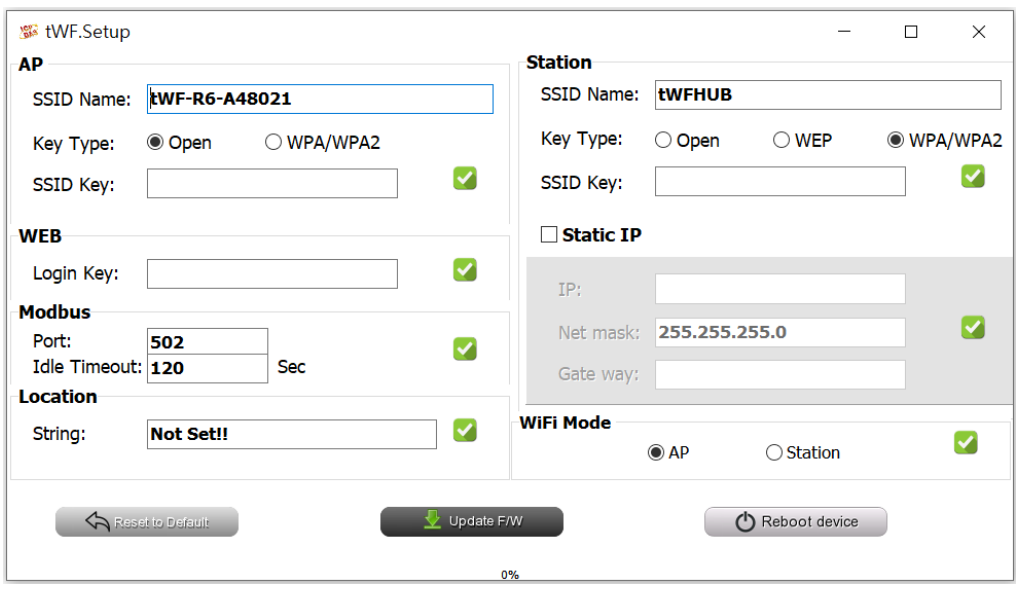

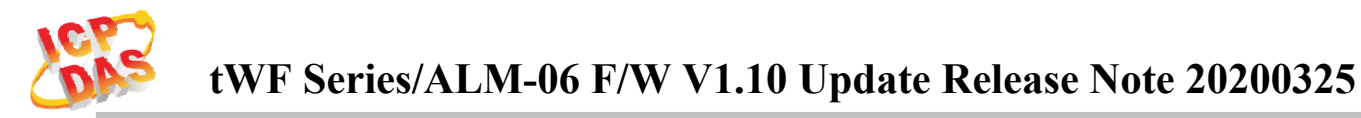

# **How to Update**

1. Before update, need to restore device back to default setting AP mode. For more detail please reference to each User's Manual.

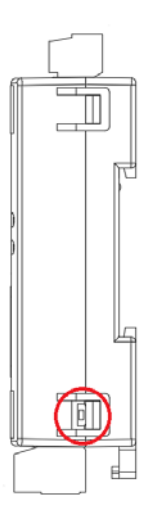

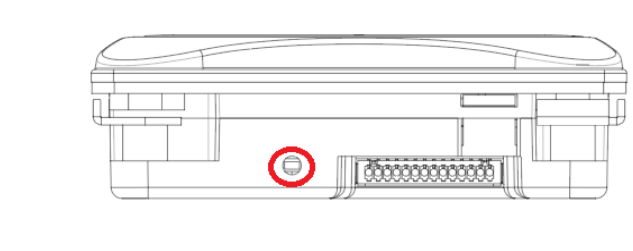

- 2. Unzip file "tWF update Patch.zip"
- 3. Using Wi-Fi connect to your target device, Run "tWF\_update\_Patch.EXE".
- 4. Check F/W Version, it must smaller than V1.10.
- 5. Check Module name whether you are going to update.
- 6. Press "Patch File" to update the F/W.

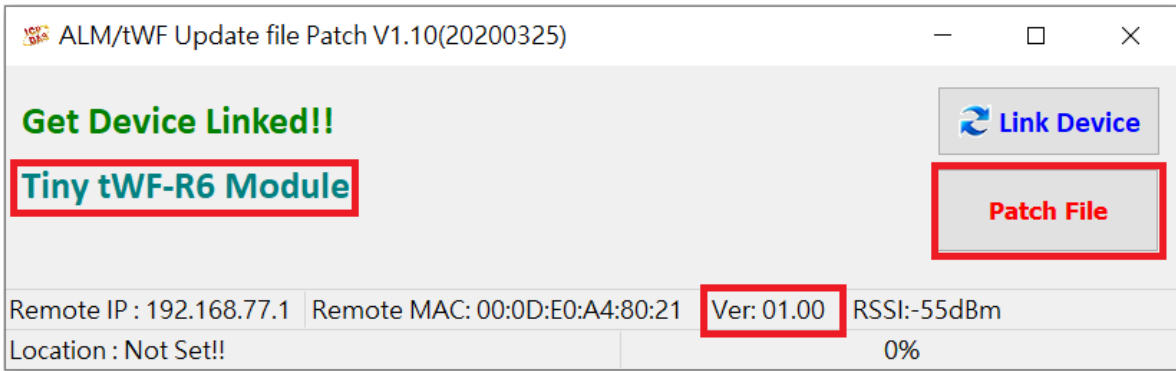

### 7. After update, ready for reboot.

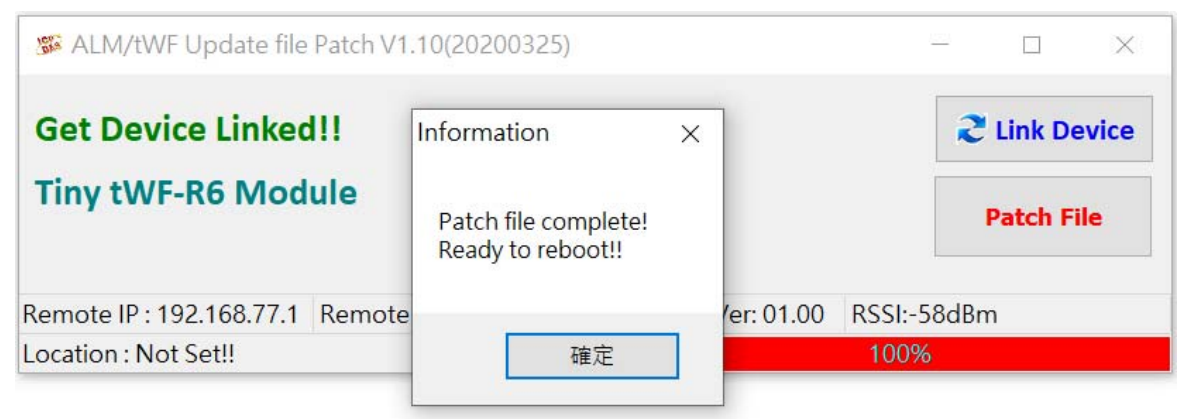

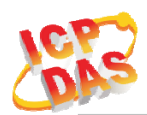

### 8. After reboot, check the Module name & F/W Version whether correct.

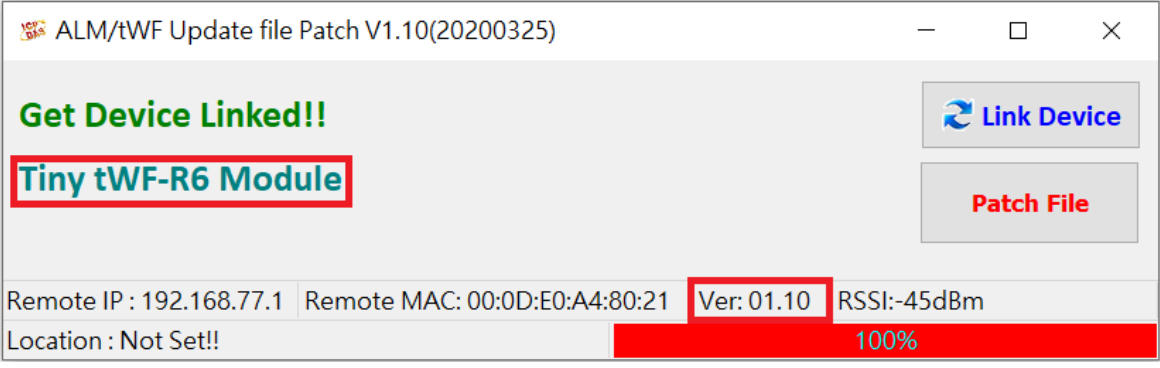